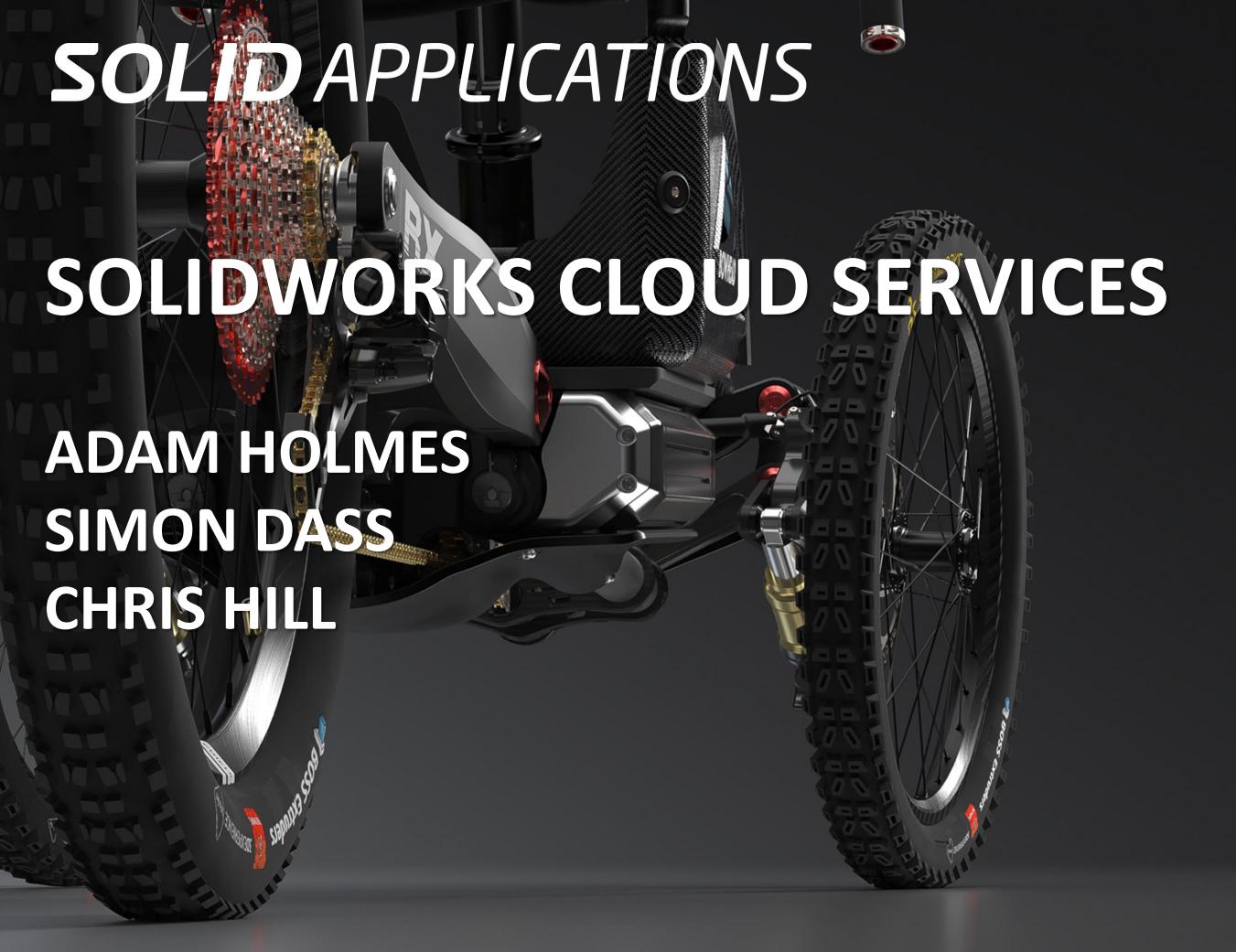

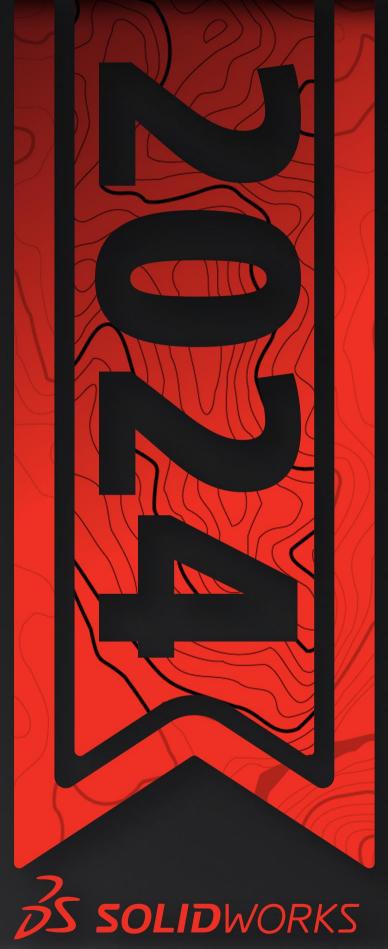

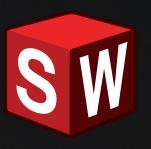

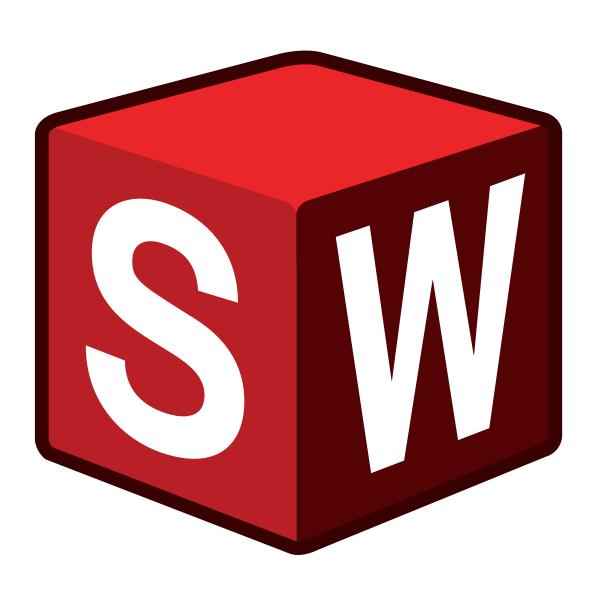

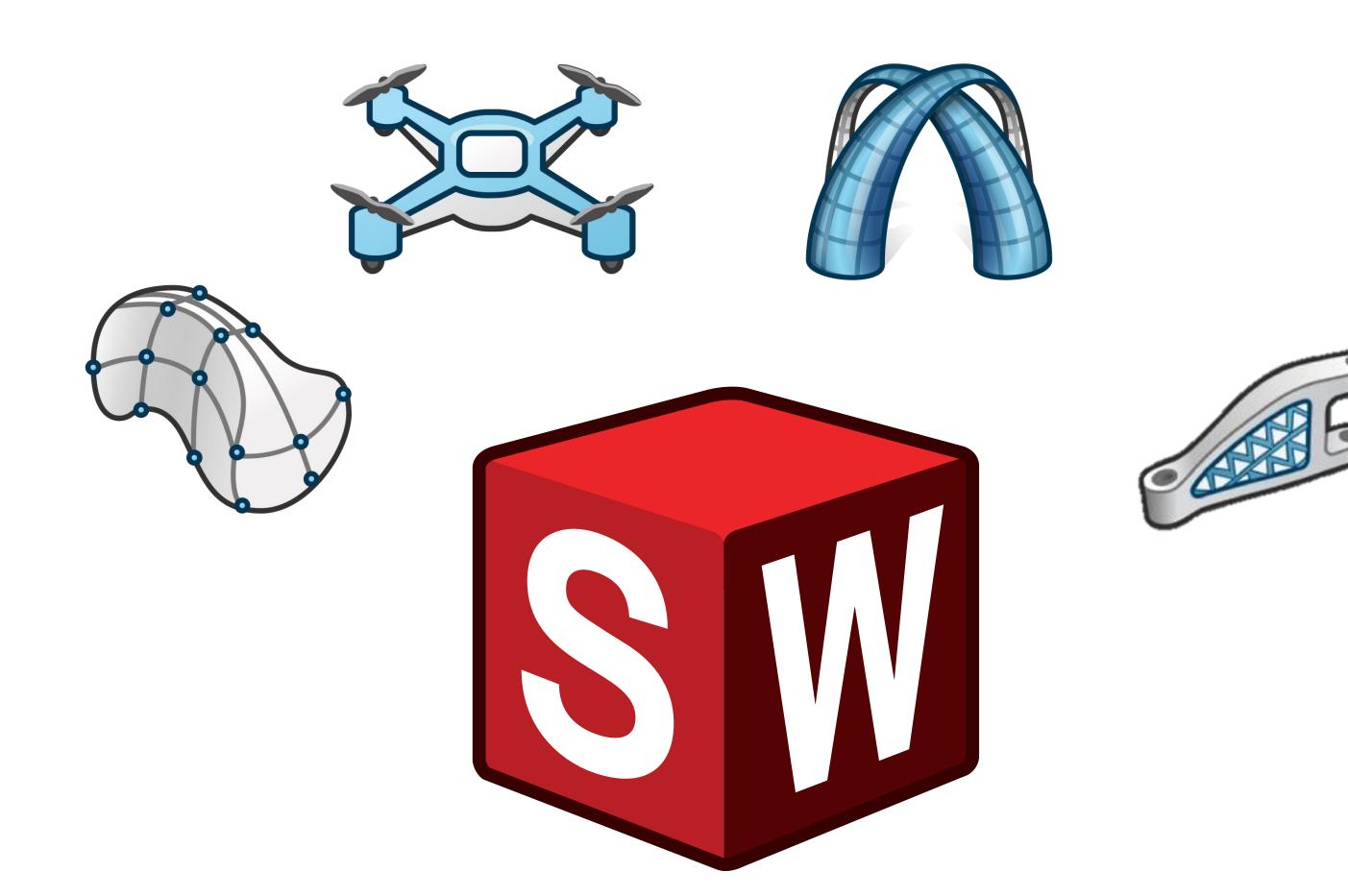

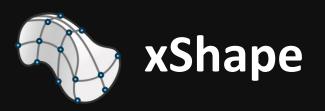

### **Subdivision Modeling**

Use freeform sculpting to generate complex shapes and surfaces

#### **Soft Selection**

Extend the influence of the manipulator proportionally to sculpt a larger area

#### **Net Surface**

Create a subdivision surface from existing sketches or curves

### Reflect

Generate an editable, symmetrical copy of your subdivision surface

# **Subdivision Alignment Tools**

Align subdivision entities to each other, or to additional sketches and model geometry

### **Working Zone**

Define the area of the mesh that can be edited in a subdivision surface

# **Copy & Paste Subdivision**

Duplicate a subdivision surface

#### **Advanced Surface Views**

Sculpt while viewing the normal surface, the subdivision cage, or from a section view

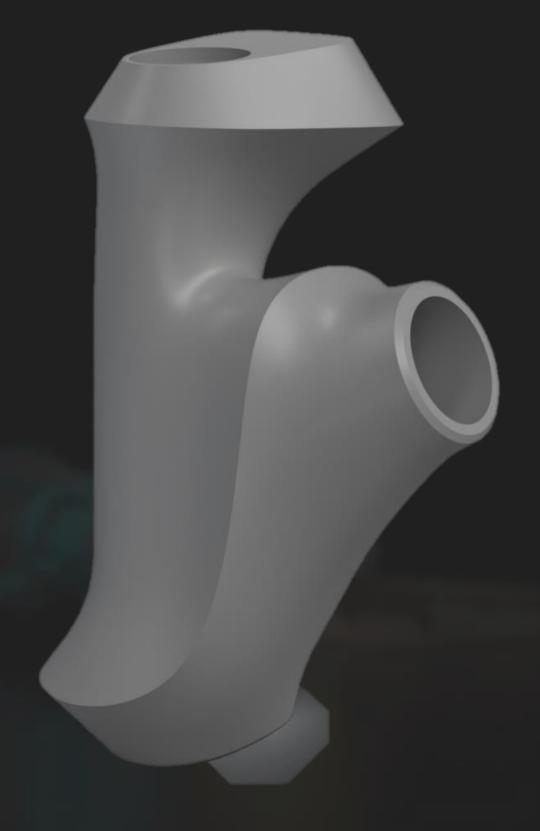

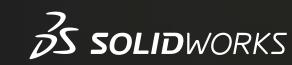

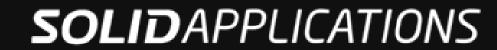

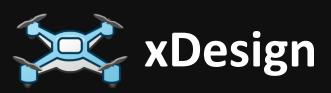

### **System Status**

Ensure a strong server connection

Specify the high performance graphics processing unit (GPU)

#### **Failure Identification**

Visual feedback locating failure points of features including thicken, fillet, and chamfer

#### Print3D

Prepare models for additive manufacturing in a custom, virtual build volume

Support and layer visualization

#### **Smart Mates**

Drag and drop components to automatically apply mates

#### **Selective Save**

Choose which subassemblies and components to save

#### **Lock Status**

Lock models to avoid concurrent changes by multiple users

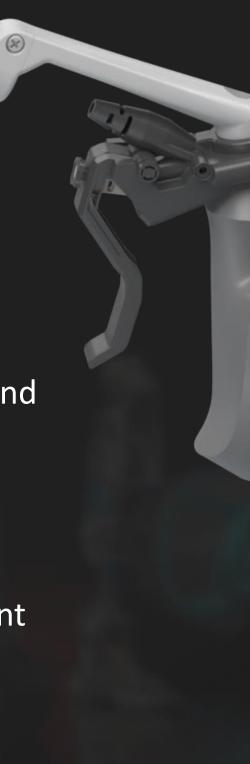

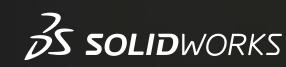

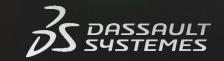

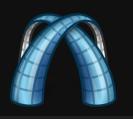

# **xGenerative Design**

### **Algorithmic Design**

Combine visual scripting and 3D modeling

### **Voronoi Operator**

Partition an existing surface using Voronoi algorithm

### **Parametric Operators**

Perform algorithmic design with familiar commands such as "thicken", "add" boolean, "split" and more

### **Integration with xApps**

Switch between design apps like xDesign and xShape to update original geometry

xGenerative patterns will automatically fit to the updated model

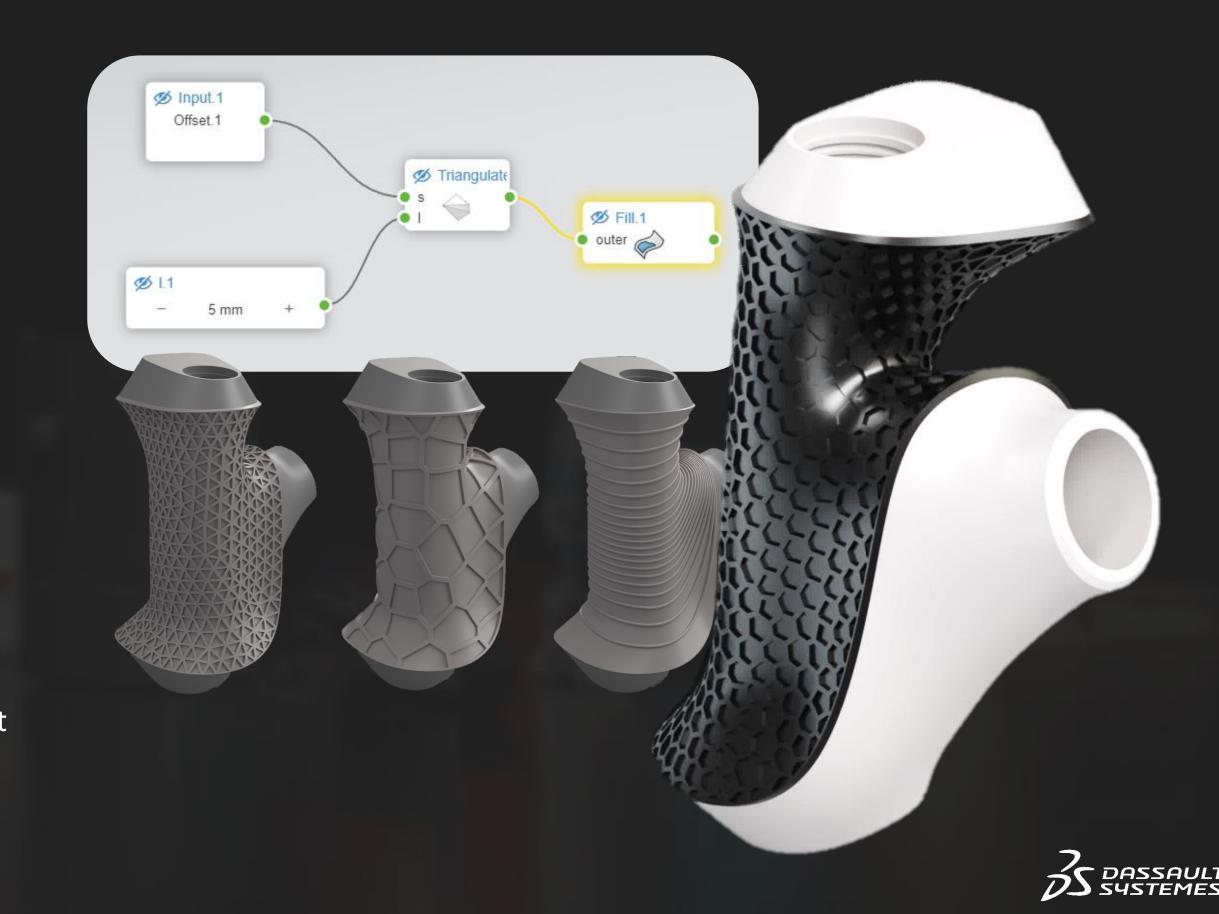

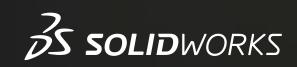

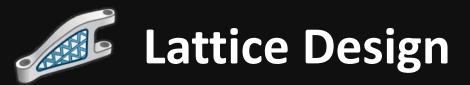

# **SOLID**APPLICATIONS

### **Lattice Design Application**

Lightweight components while retaining structural integrity

# **Lattice Design Assistant**

Integrated step-by-step guide to select part, cavity, and lattice type

# **Lattice Structure Options**

Create your own or choose from a selection of pre-loaded lattice cell Structure Systems

Lattice cells are editable in size, thickness and orientation

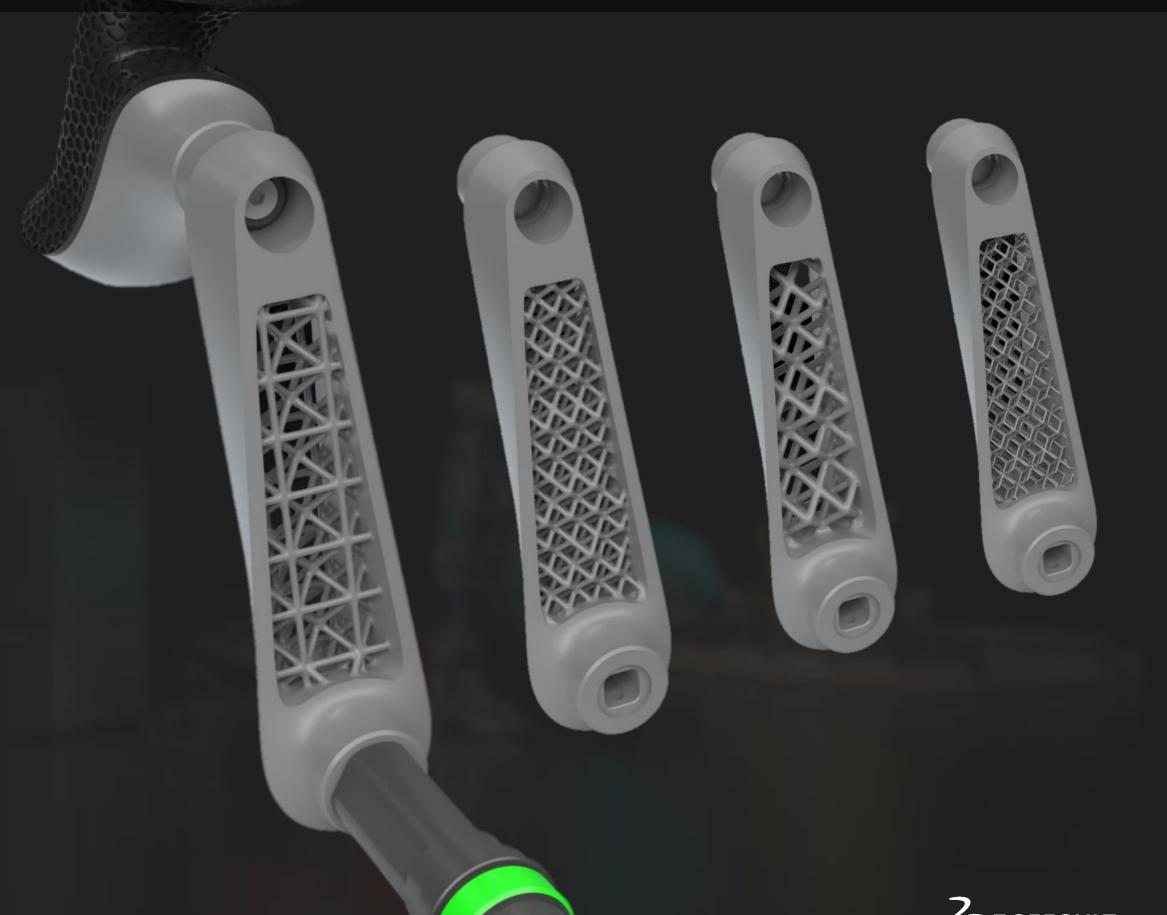

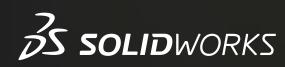

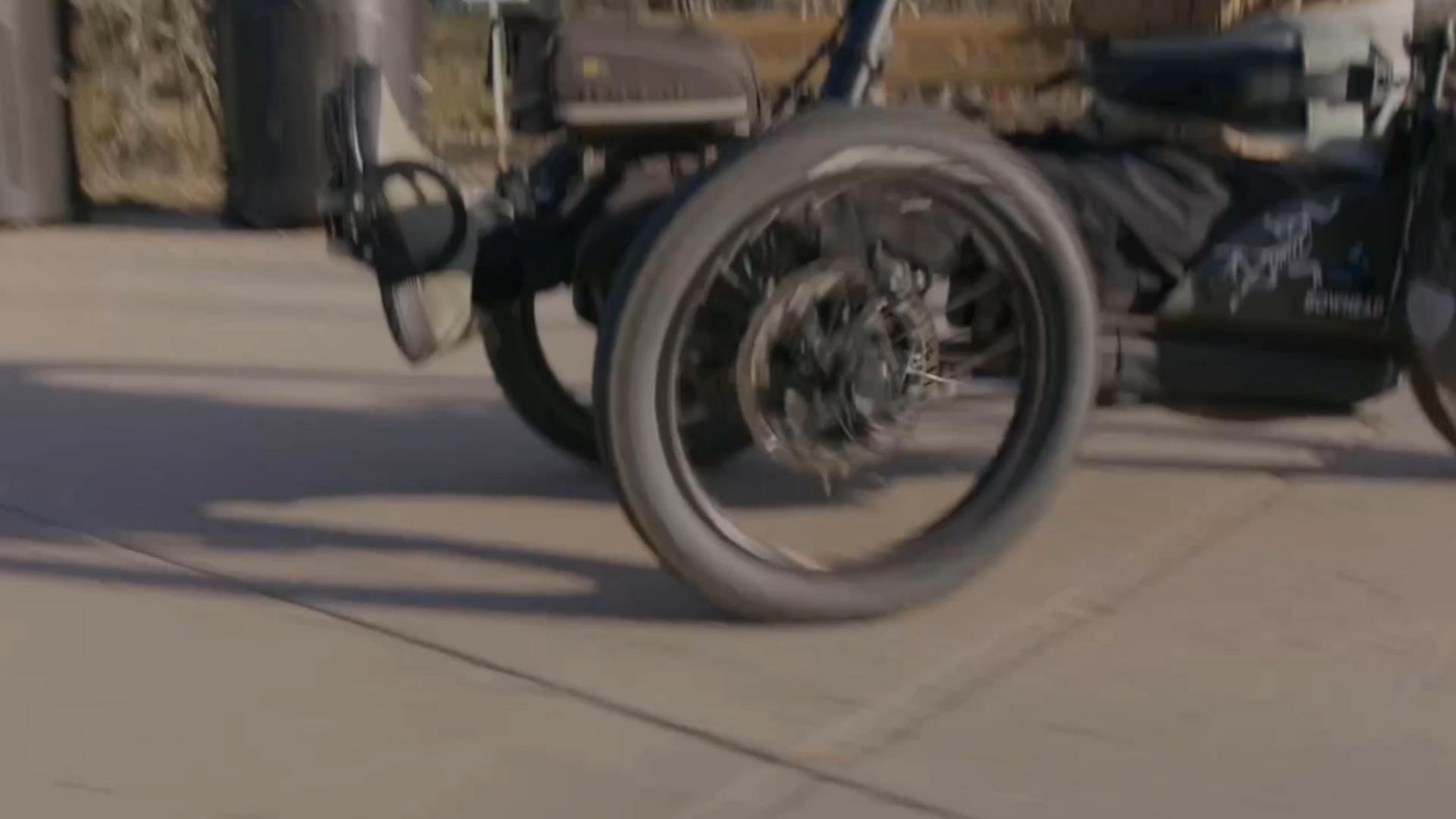

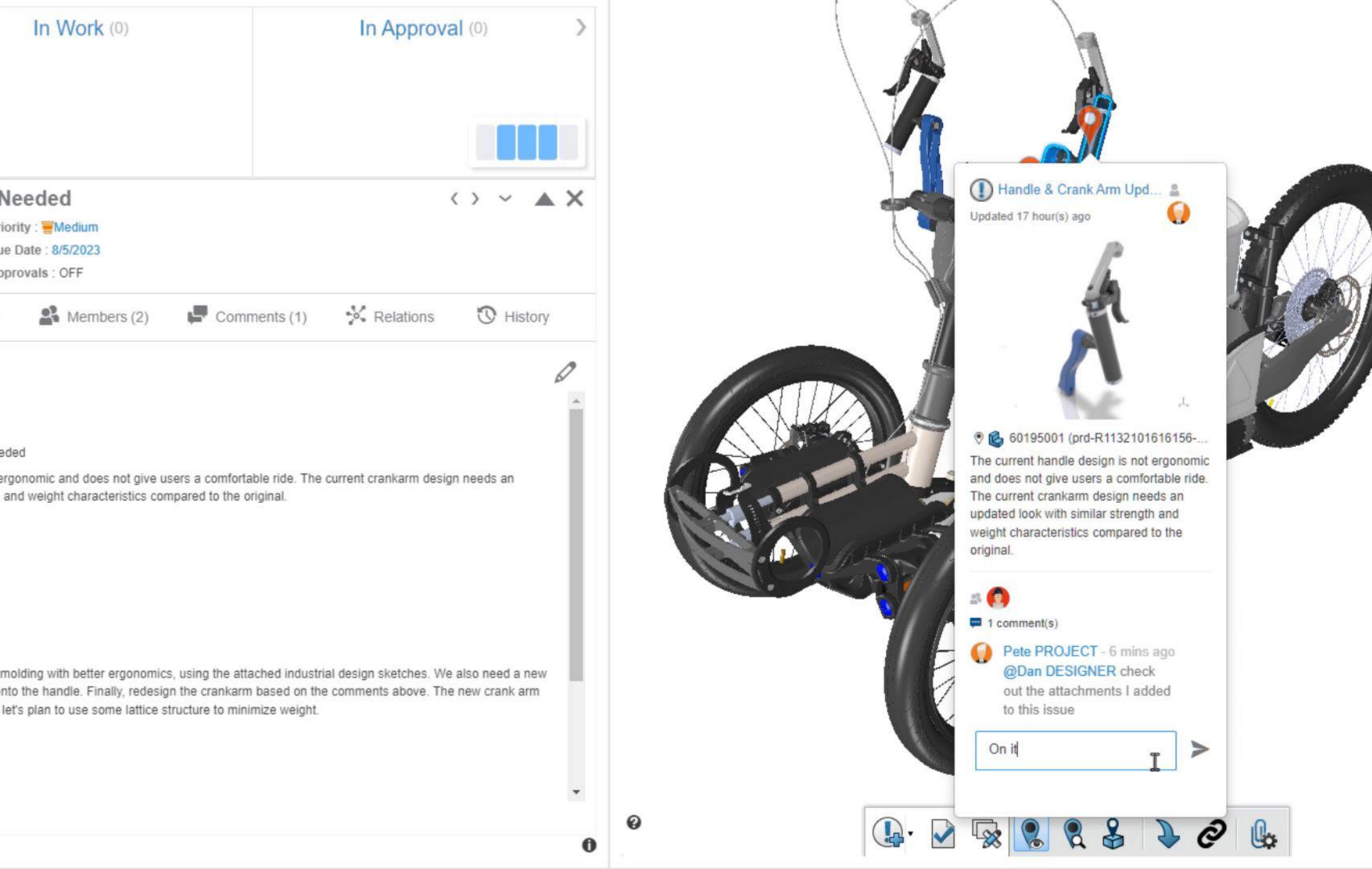

z x

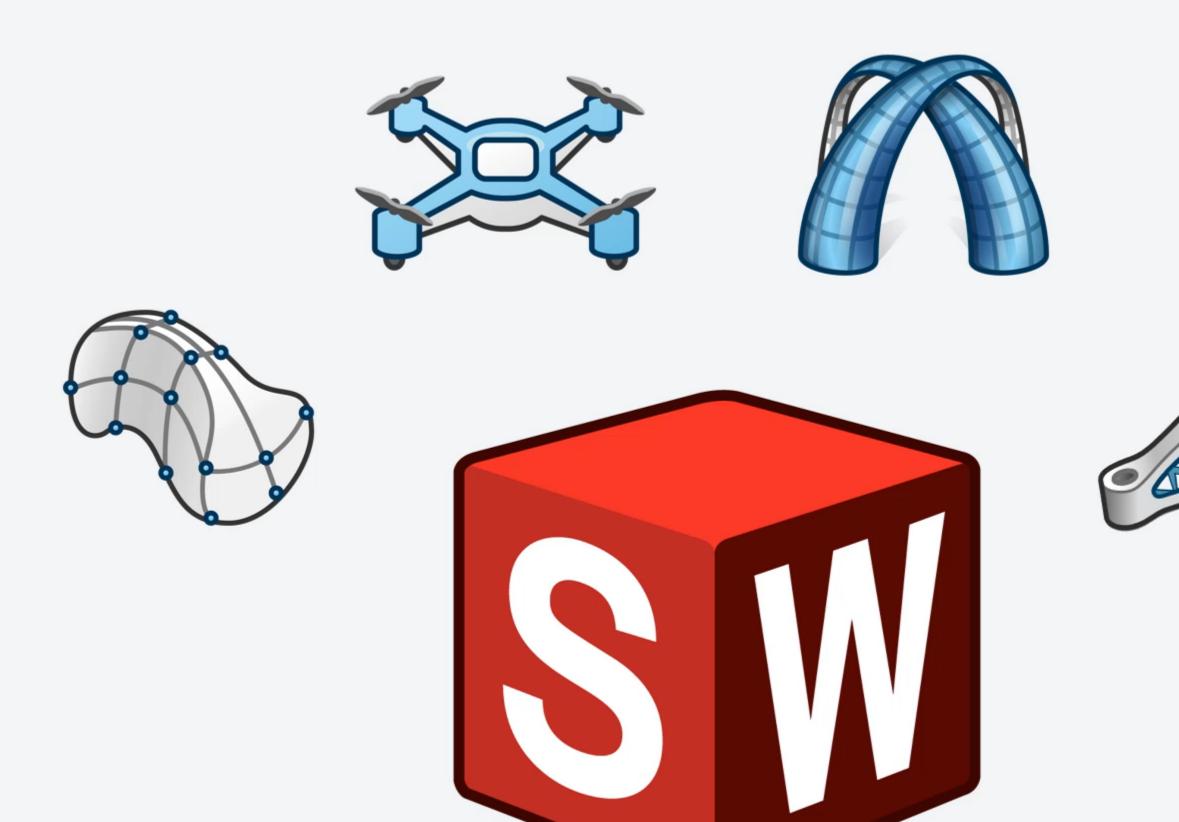

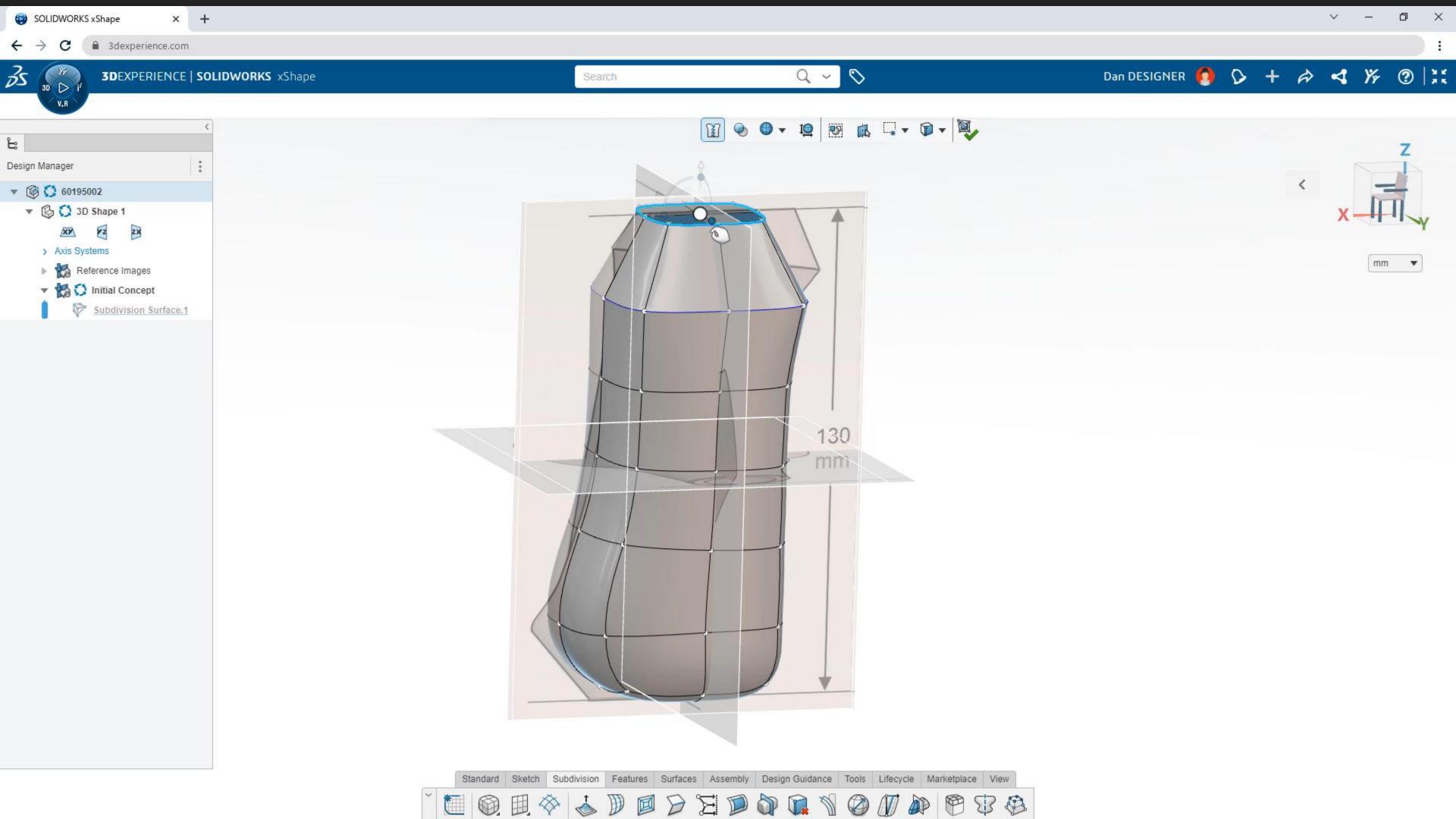

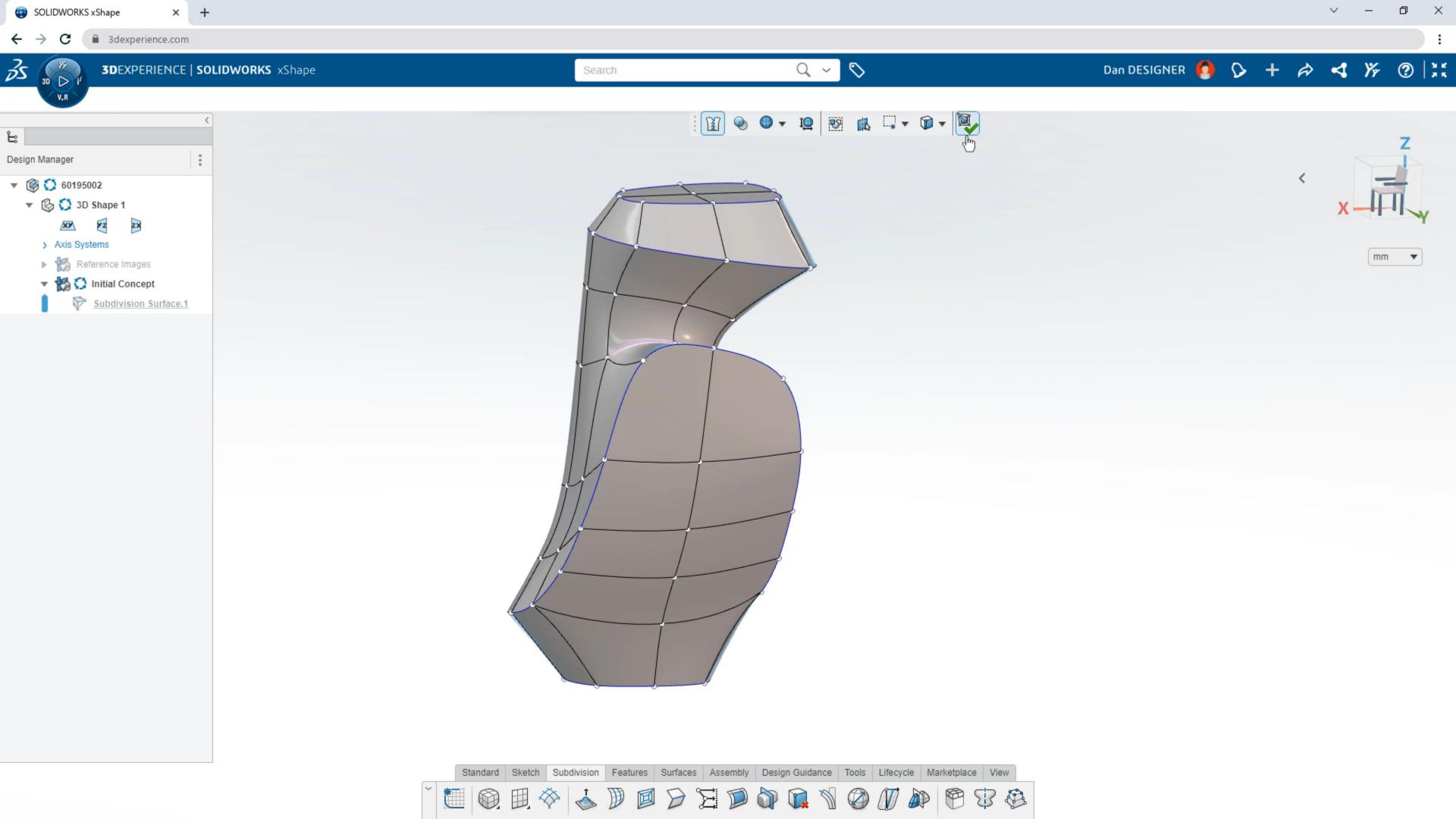

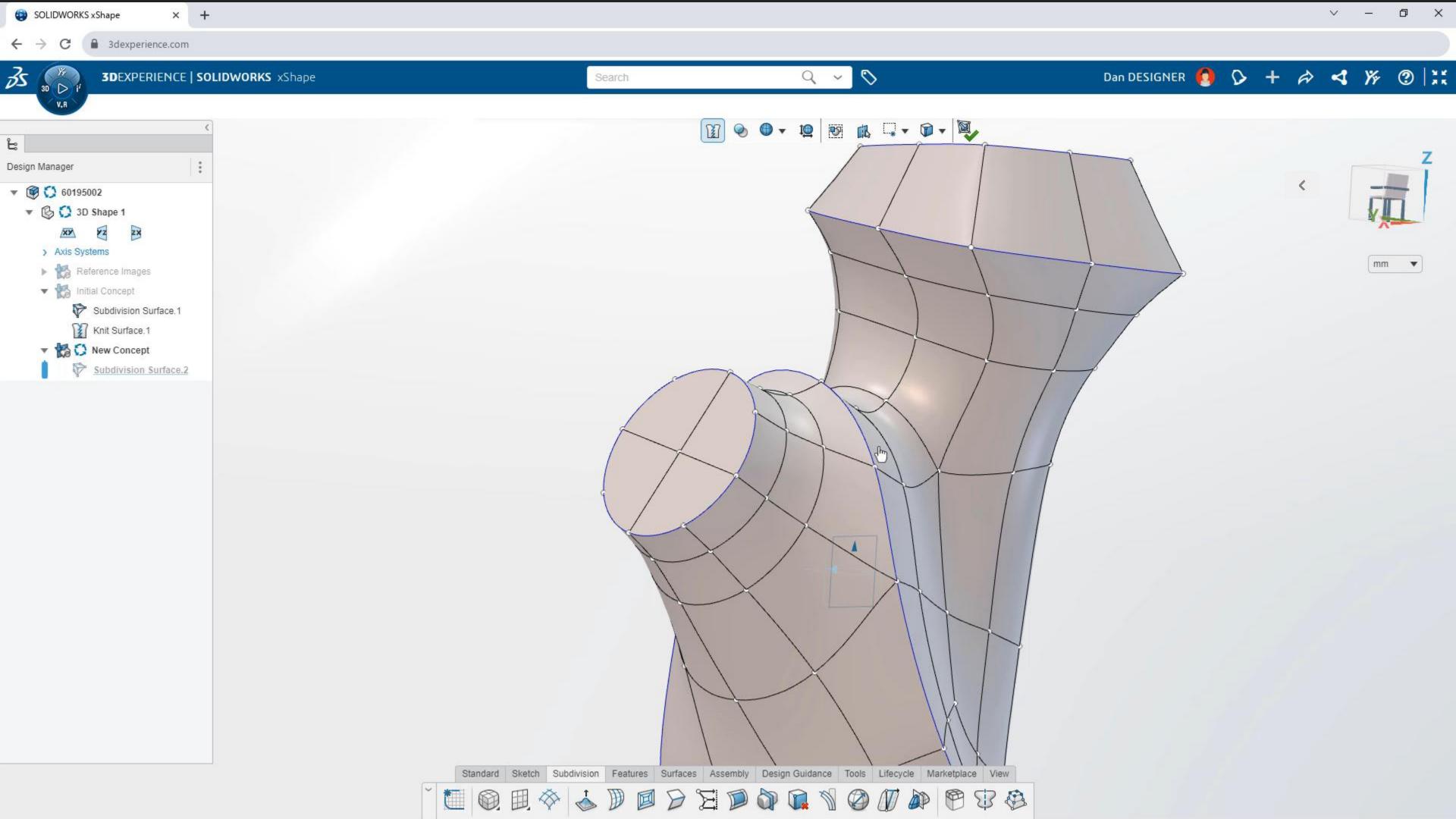

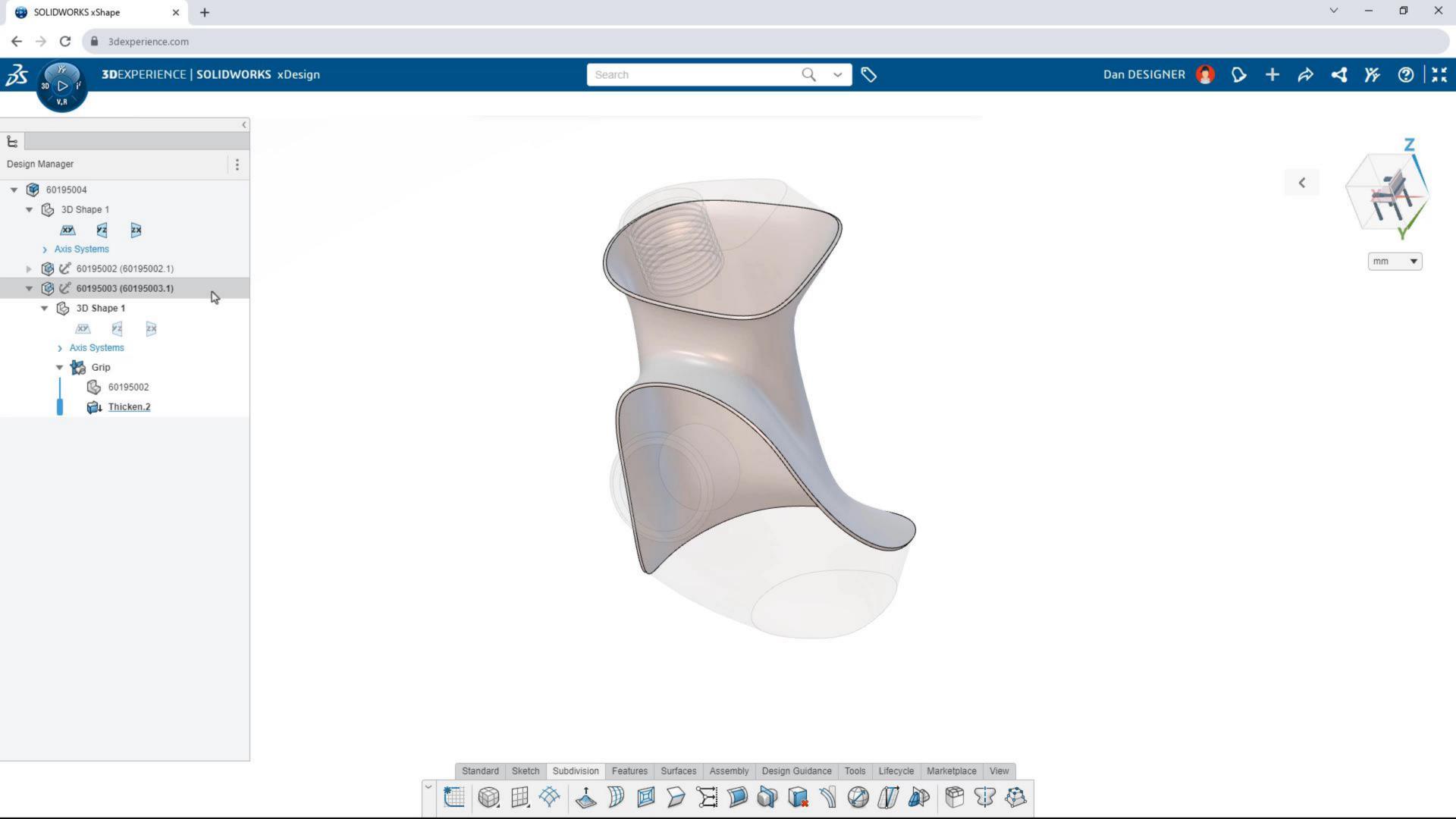

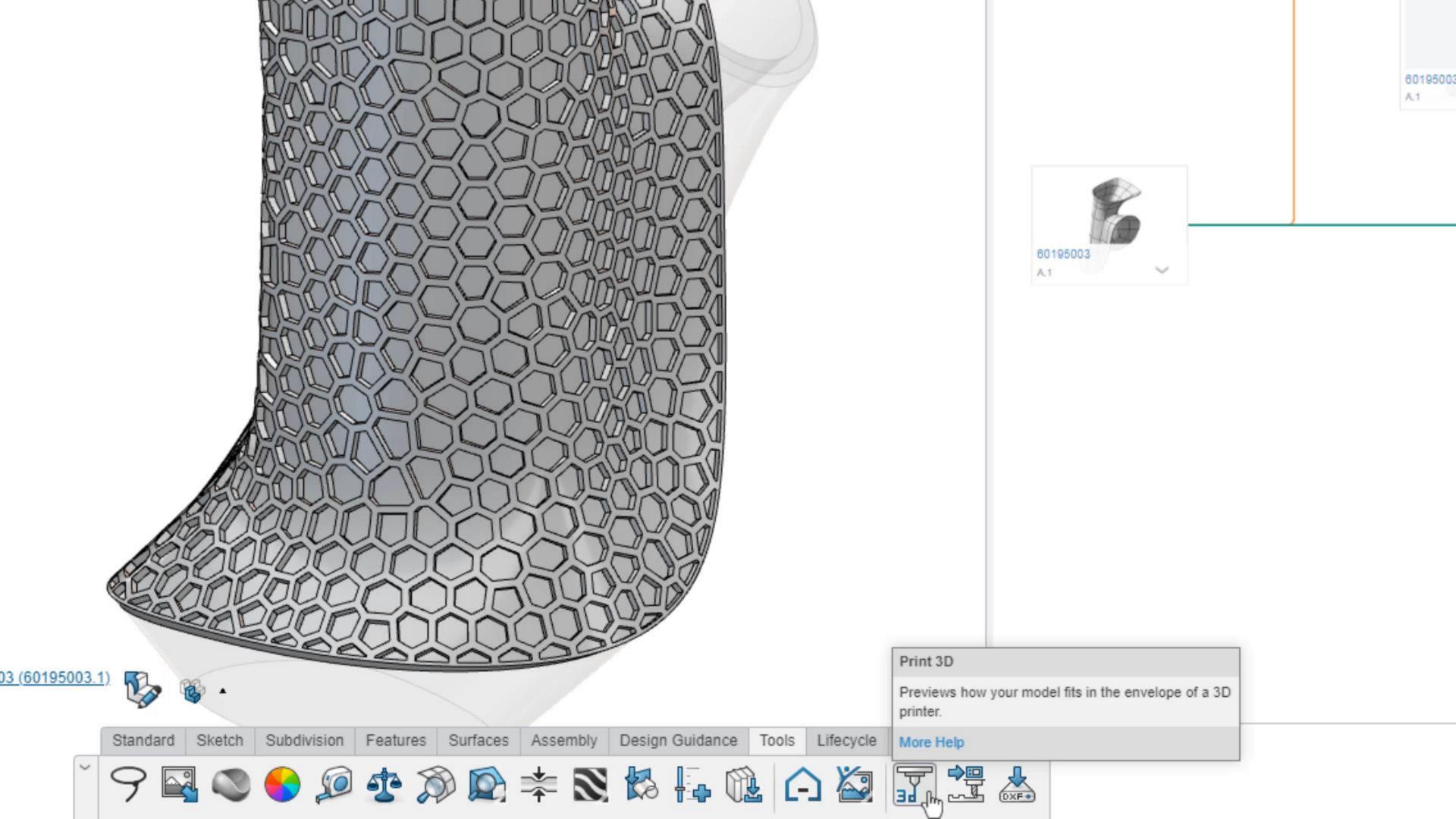

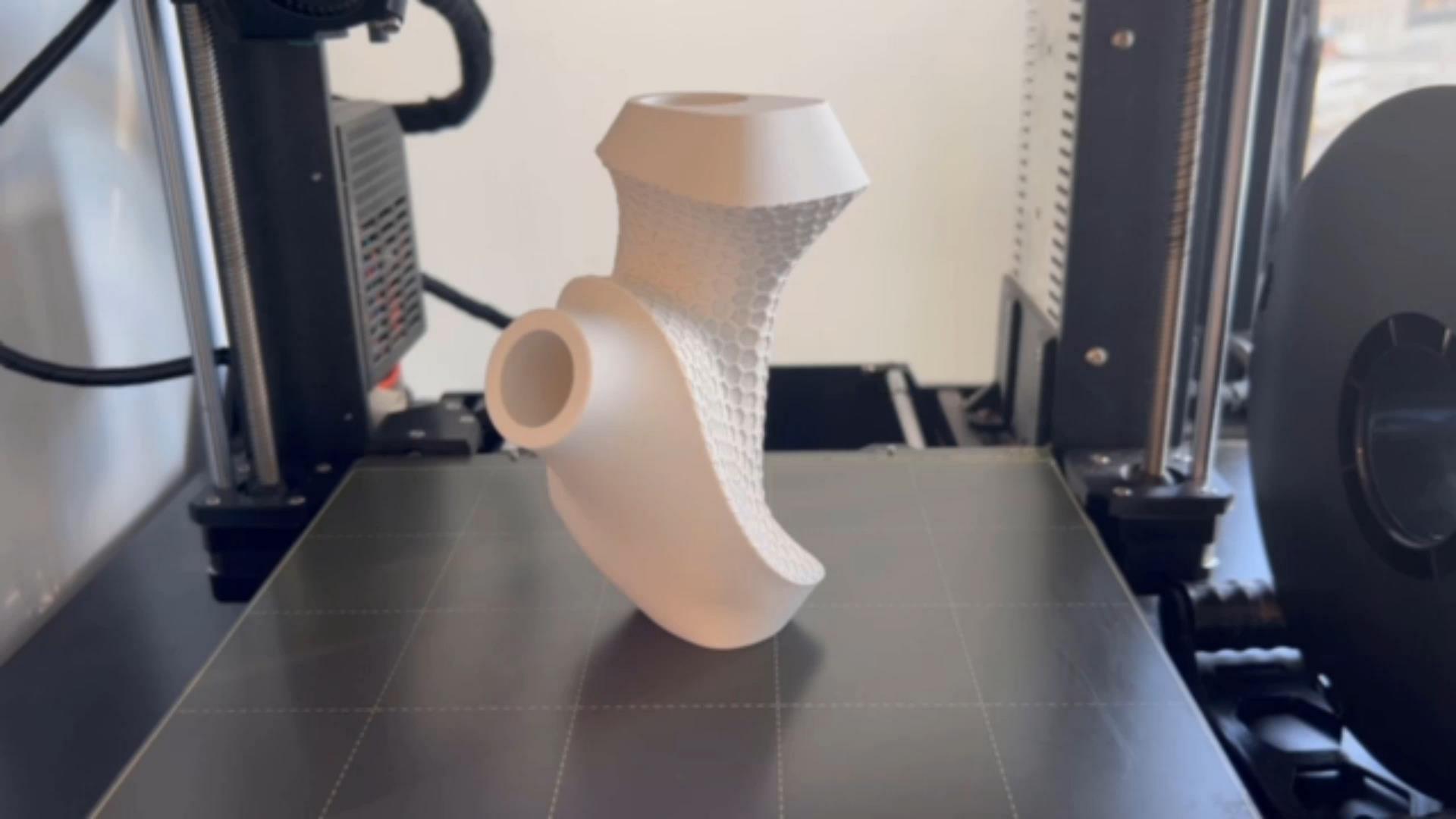

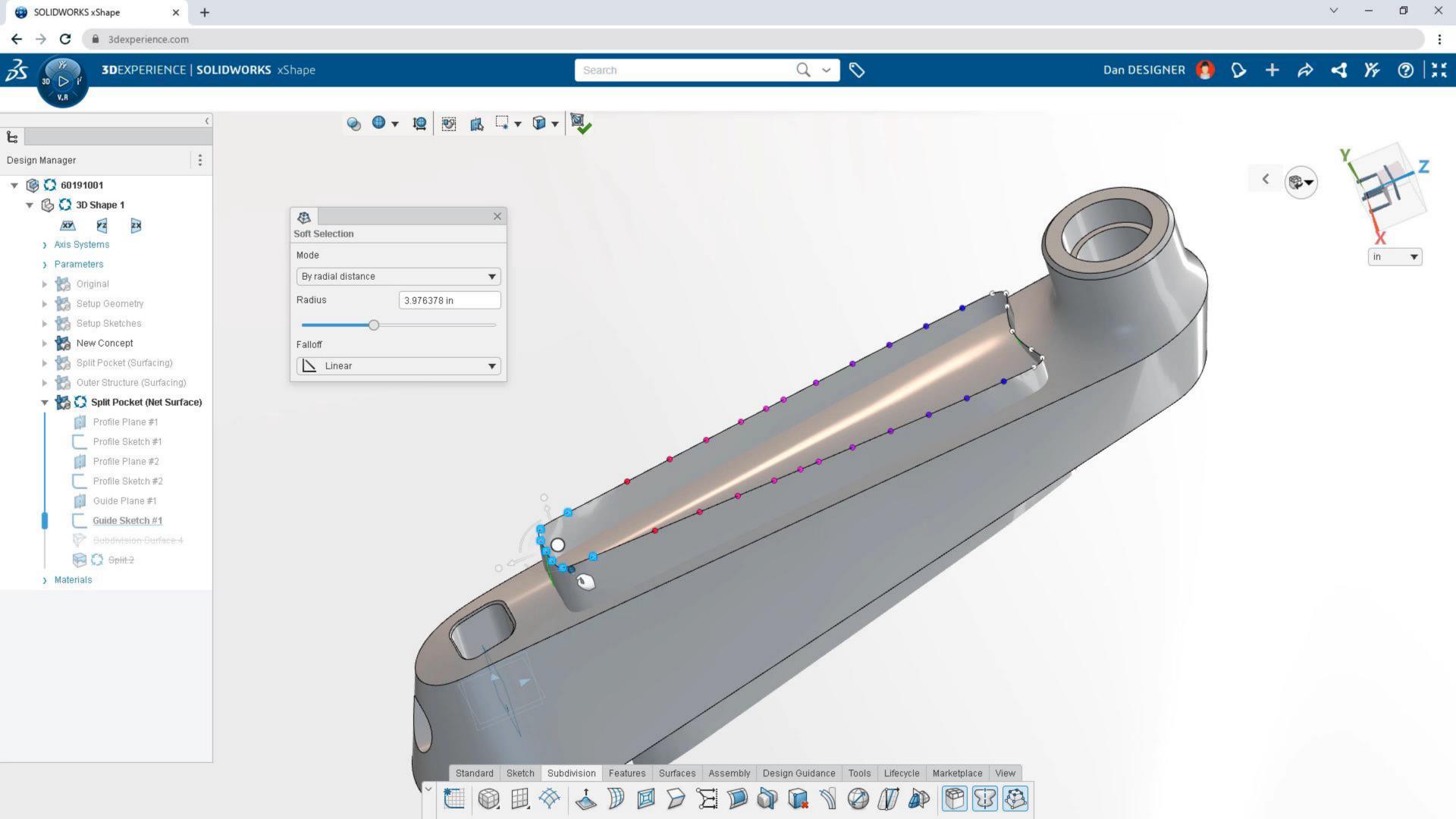

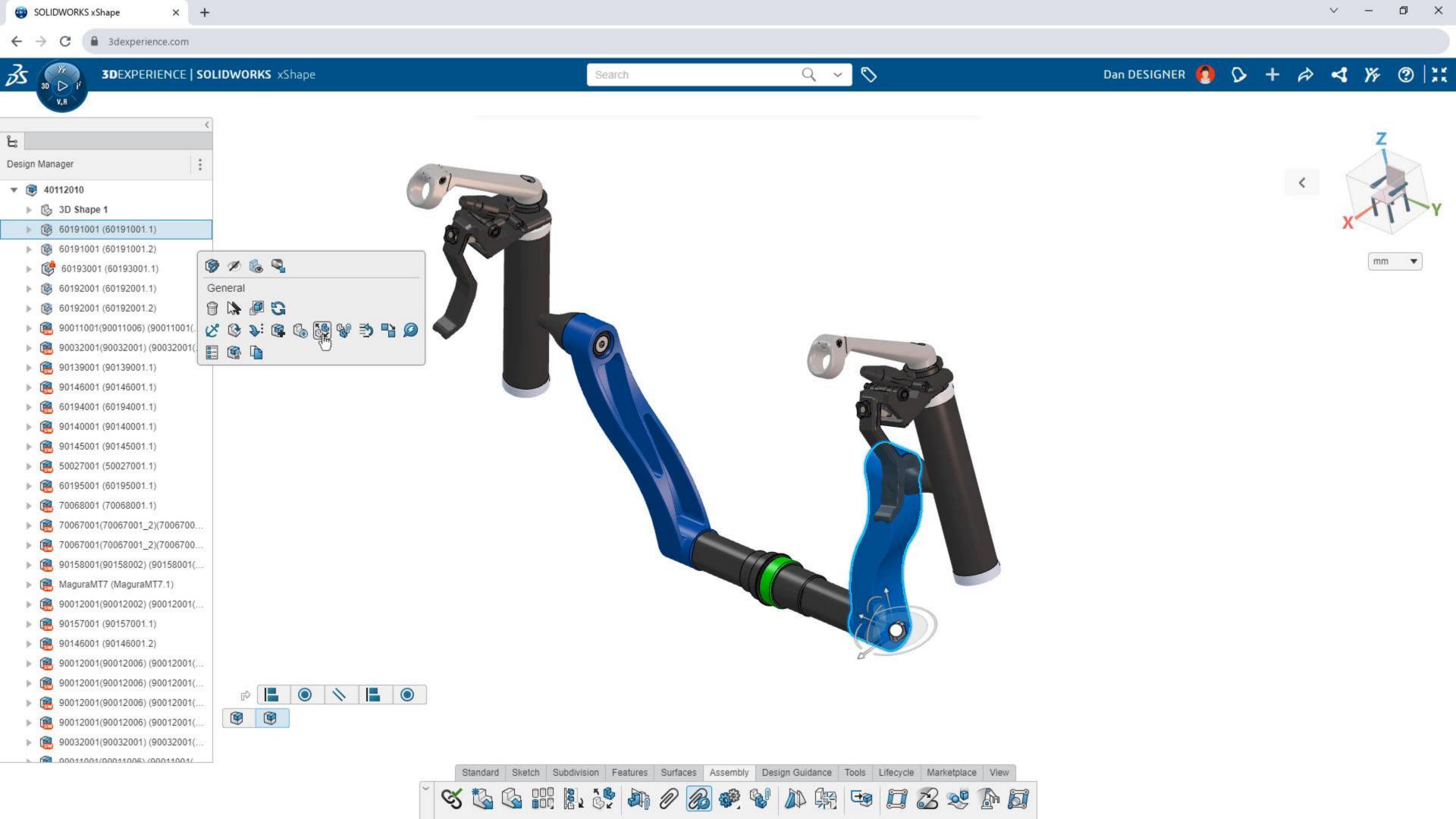

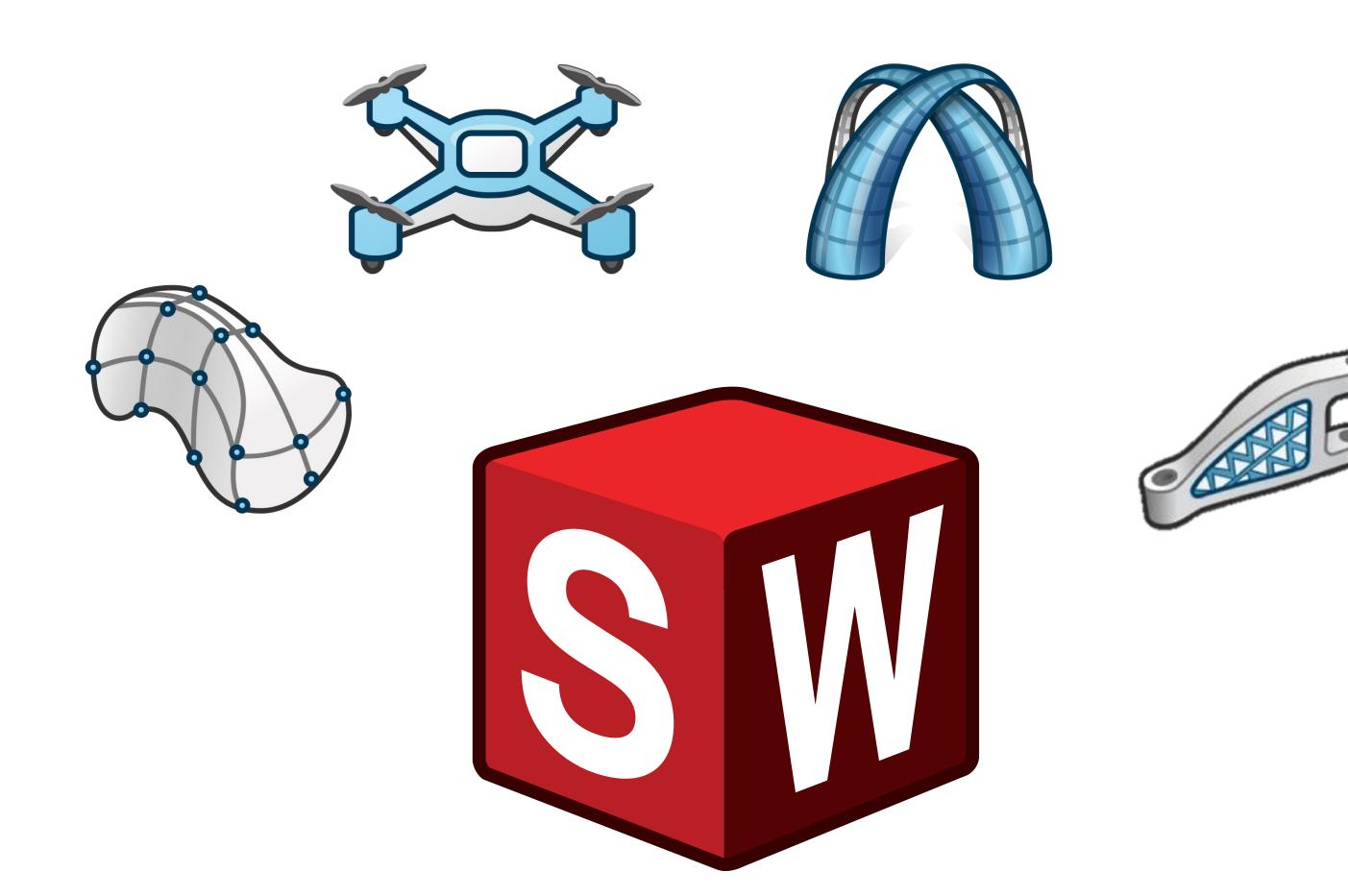